## Set Up a Calendar

On tabs of the create\edit screen you can tune in your calendar.

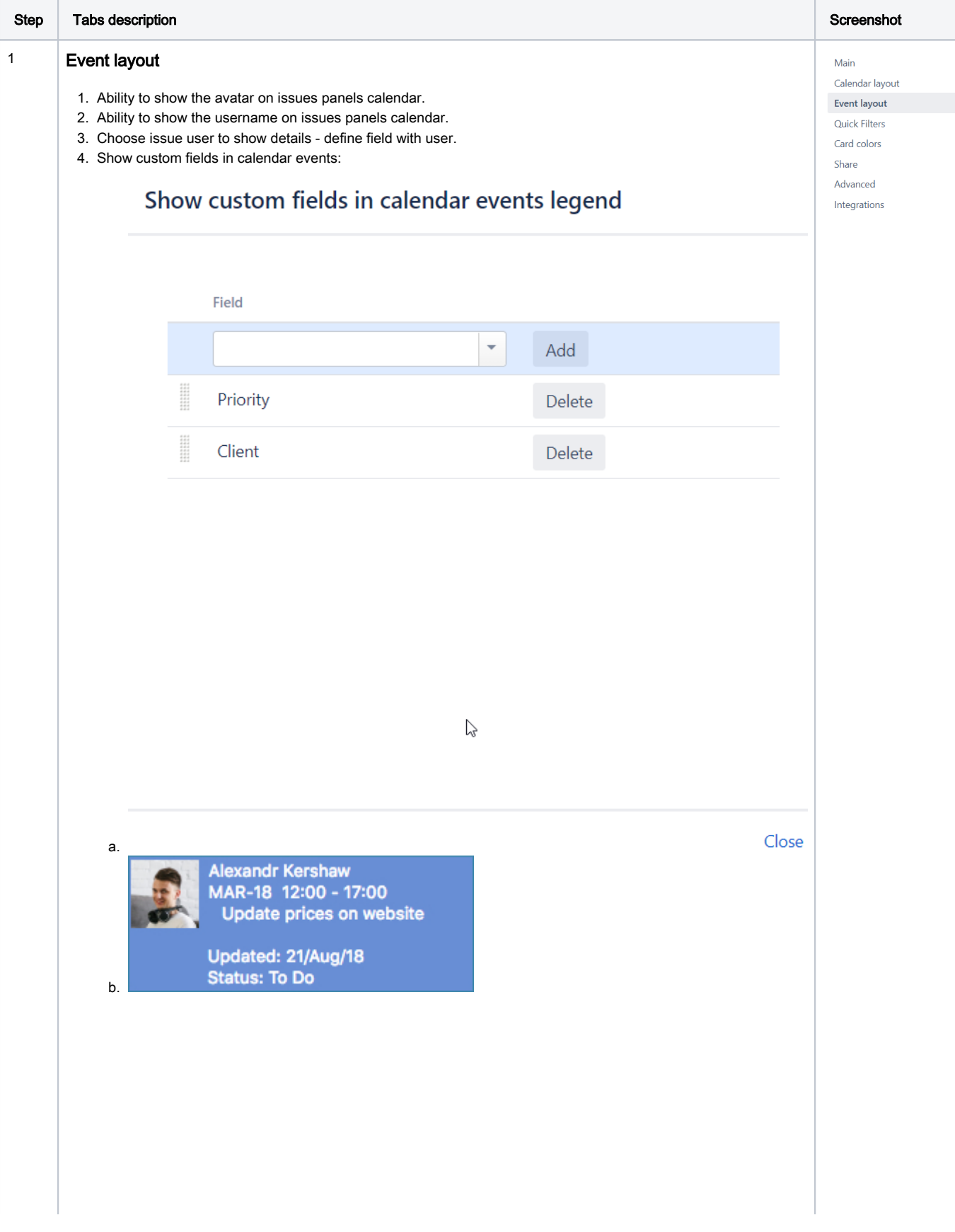

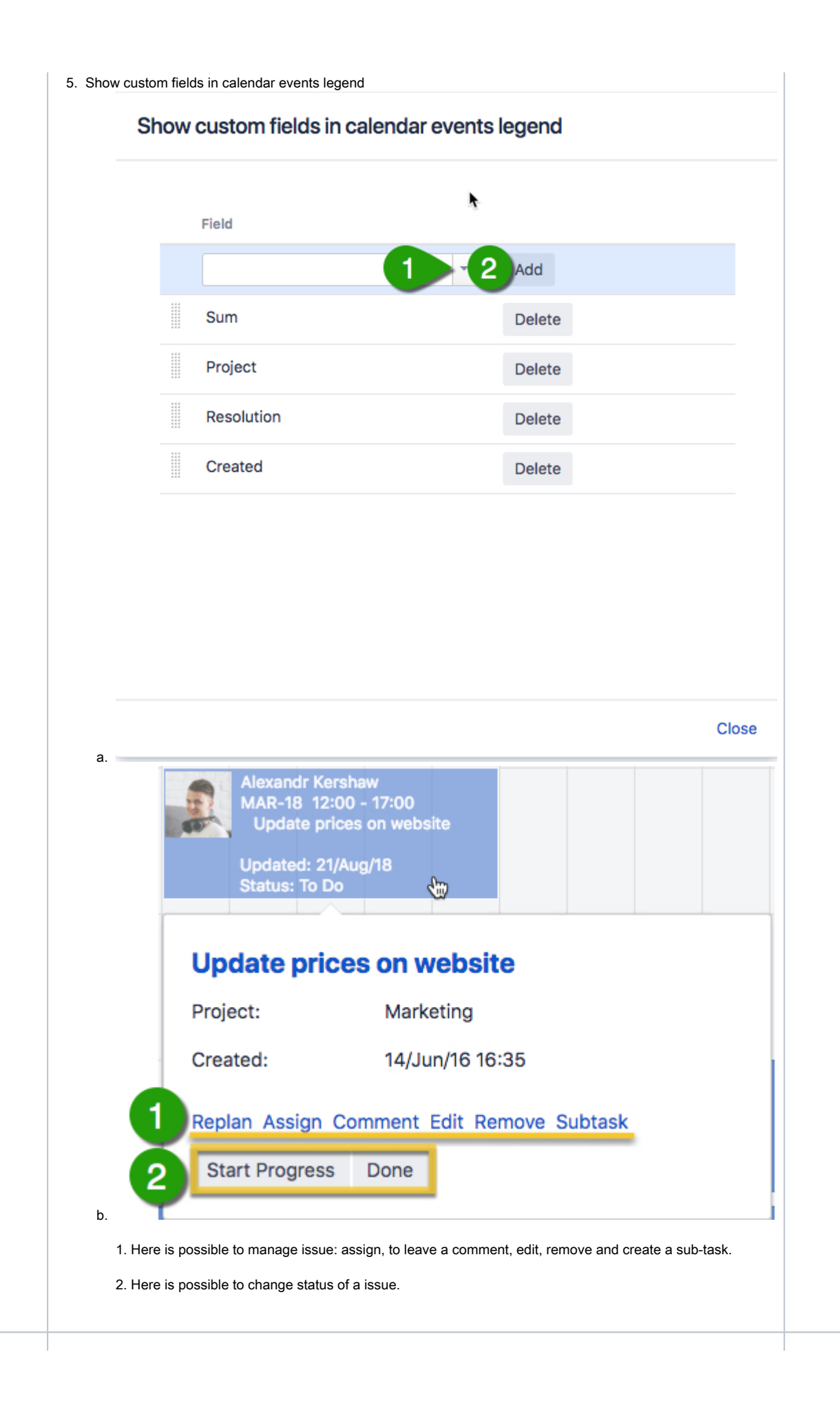

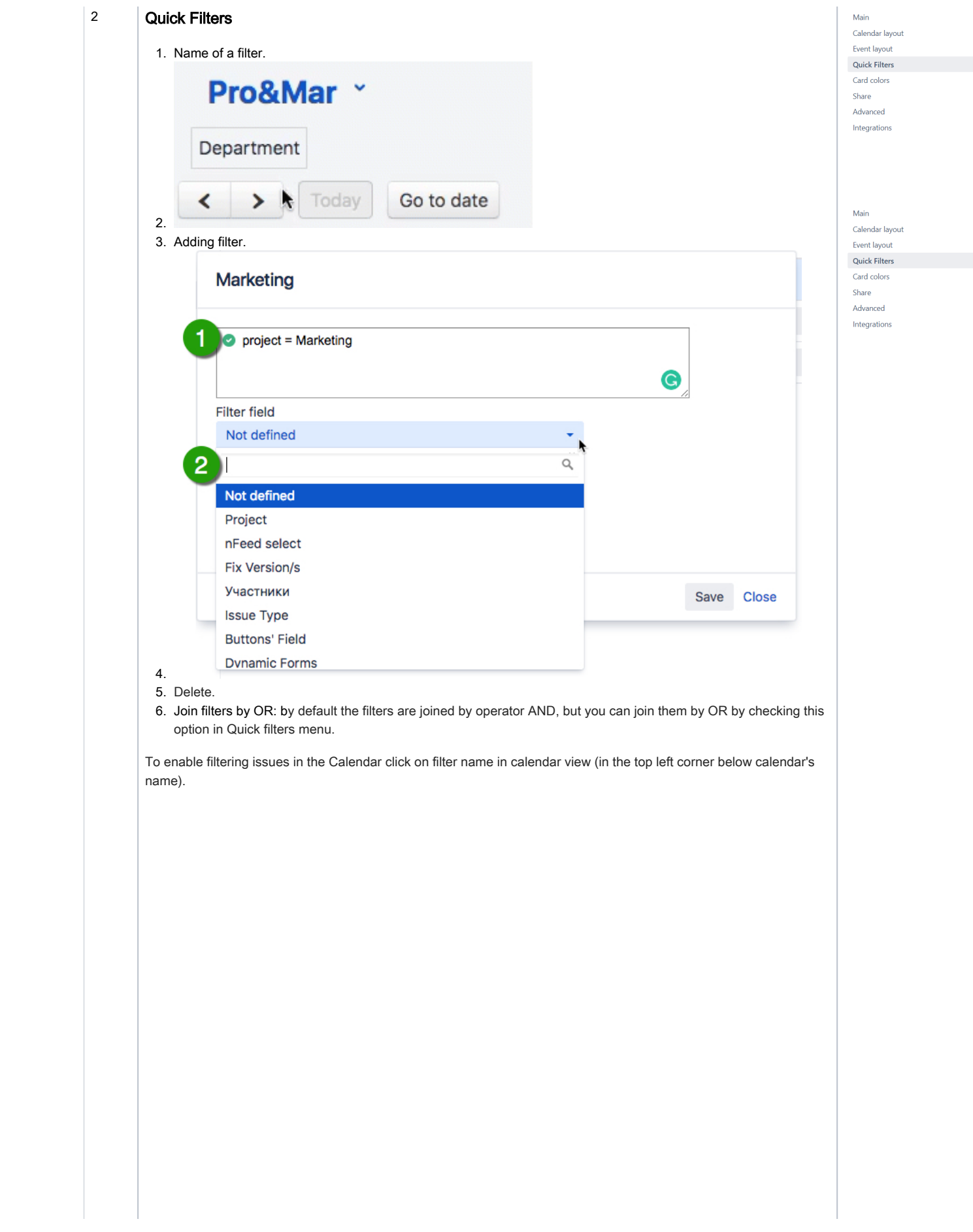

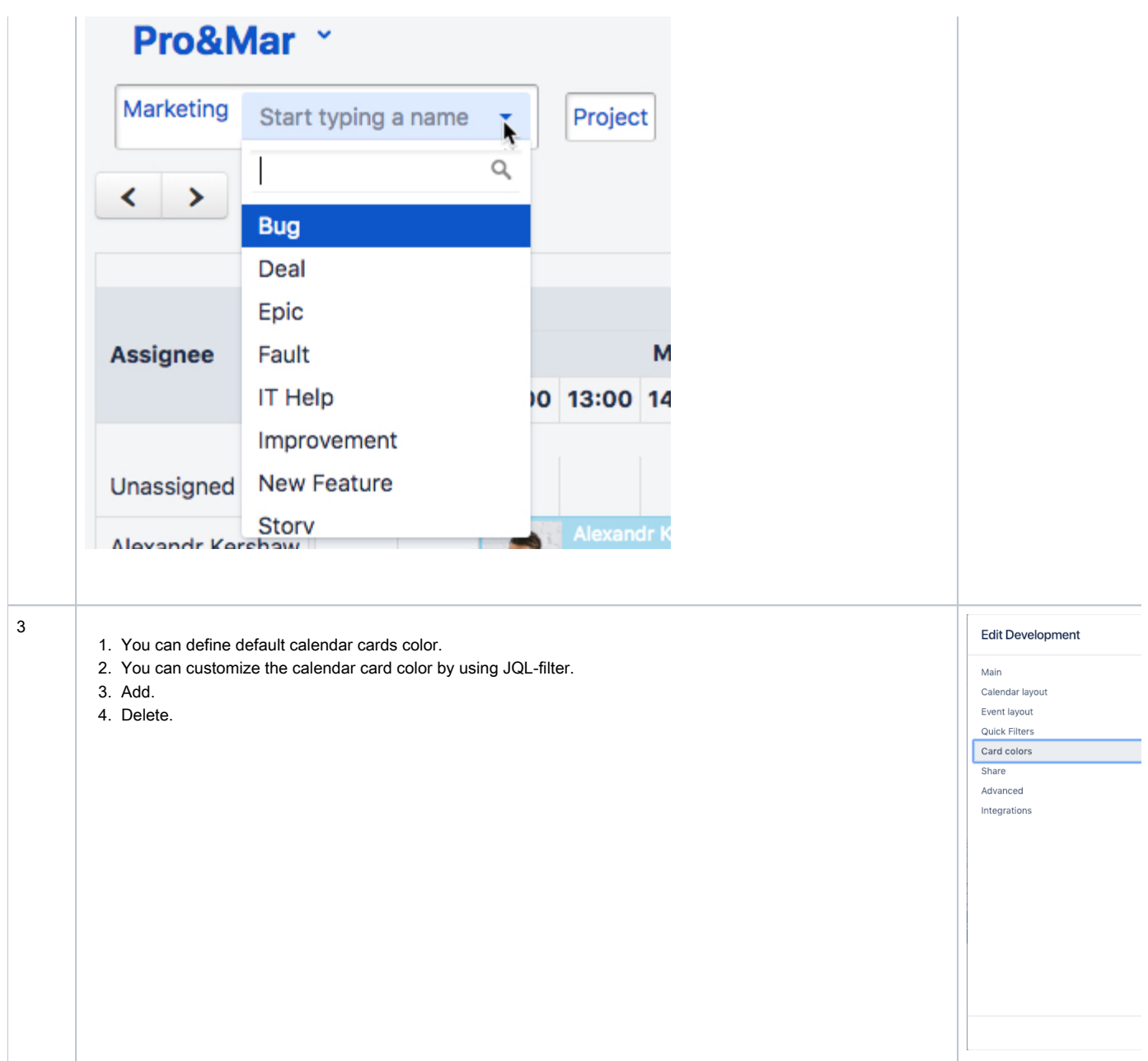

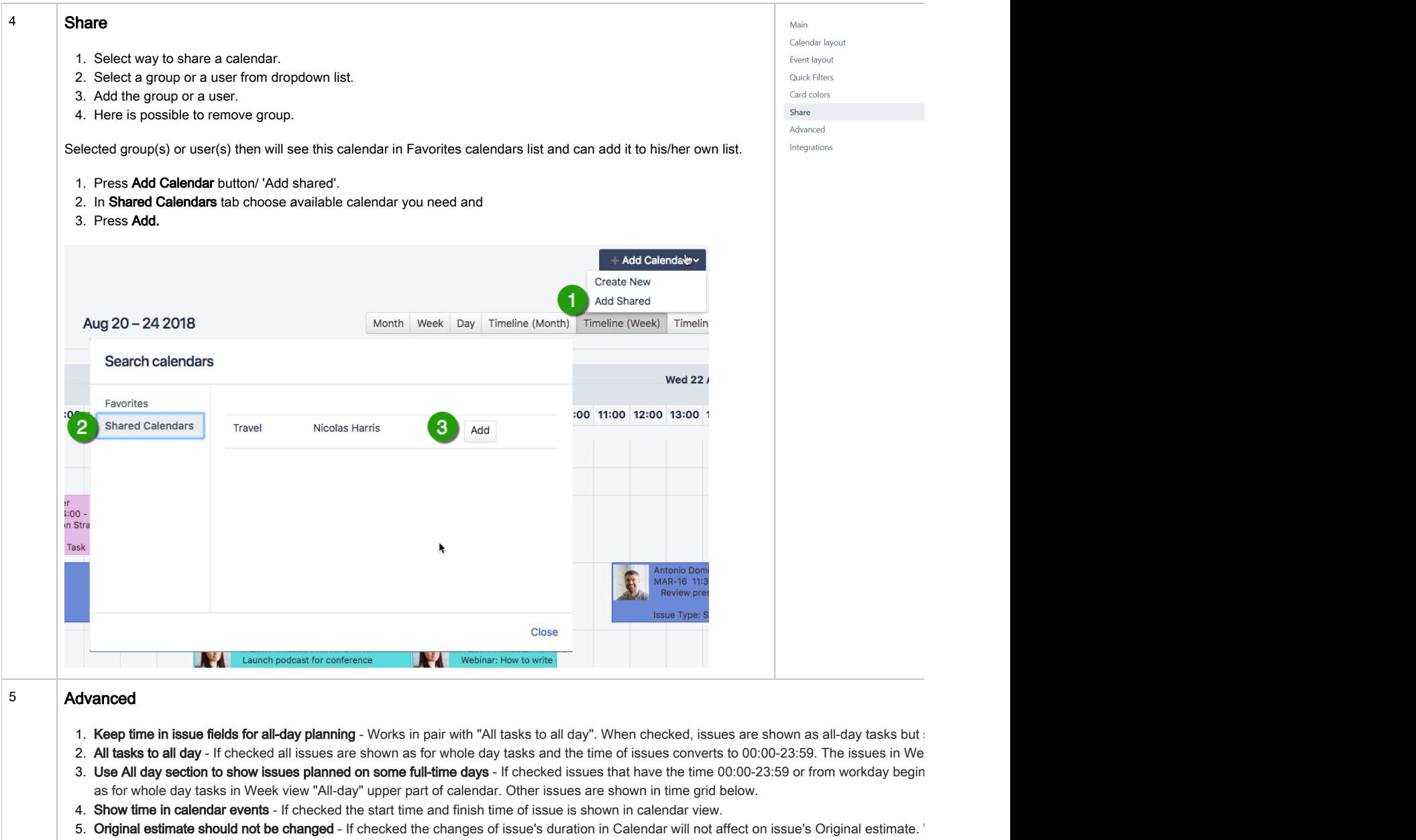

- 6. Time format Select 12 or 24 hours time format.
- 7. G**roup by** Select grouping by assignee and *starting with 1.6.0 version* by User Select (Single) type field or no grouping in [Timeline View](https://wiki.teamlead.one/display/CALNew/Calendar+Modes#CalendarModes-TimelineView)or D
- 8. JIRA groups to limit "Group by" items Choose groups of users to be shown in [Timeline View](https://wiki.teamlead.one/display/CALNew/Calendar+Modes#CalendarModes-TimelineView) or Day view with "Group by" enabled.
- 9. **Groups which users can edit issues on the calendar** Only users of listed groups can edit issues on the calendar (move, expand, shrink) acc according to their project/issue permissions.